Many AllDSP products can be controlled directly from a Telnet client over TCP/IP, without running the AllControl software. This document describes how to control products this way.

## **Telnet clients**

The performance has been verified with the built-in telnet clients of Windows 7 and MAC OS-X. In this document we assume you know the IP address of the unit you want to address. Please note that the interface version must be 3.8.2 or above for this functionality to be enabled. Do a firmware upgrade if needed.

## **Windows**

- Open a Windows Command prompt
- Type: telnet [IP] 23
- Now you are connected.

## **MAC OS-X**

- Open a Terminal window
- Click Shell New Remote Connection...
- Type: telnet [IP] 23
- Now you are connected.

## **Controlling Settings**

First, the telnet interface must be enabled. You need access to the network settings of the unit to do so. By default, this is done in the Administrator level. To enable the Telnet interface, go to Hardware -> Configure -> Network Settings and click "Enable" next to the "Telnet Enabled" label, then click OK. The unit may also be protected by a PIN code. If this is the case, the correct PIN code must be set via the Telnet interface before any other commands are executed.

All settings are addressed by 4 parameters to identify the setting, as well as a value. The parameters are:

– Channel: The channel you wish to apply the setting to. Input channels start at 0 (so input one will be channel 0), output channels start at channel 128 (so output one will be channel 128). For settings that do not need a channel, set it to zero. Set the channel by typing "c[channel] <enter>", e.g. "c0" then hit enter.

- Index: Some settings have multiple values per channel, and in some cases the index is used for special cases. When in doubt, set it to zero. Set the index by typing "i[index] <enter".
- Item: the top level category of the setting. Set it by "m[item] <enter>"
- Sub-item: The lower level category of the setting. Set it by "n[item] <enter>"

The available settings are:

- Gain: Item 1, sub-item 1. Values are set in steps of 0.01dB, so to set the gain to 1dB, set the value to 100.
- Mute: Item 2, sub-item 2. 1=mute, 0=unmute.
- Command: Item 3, sub-item 3. The command is selected by setting the index to the command number. See below for available commands.
- Select Preset: Item 4, sub-item 4. To load a preset, select the preset number using this setting, then send the "Load Preset" command.
- Enter the unit's PIN code: Item 5, sub-item 5. If a unit is PIN code protected, this has to be entered before settings are accepted. If the PIN is not entered or entered incorrectly, the Telnet interface will appear to work but settings are not applied.

The available commands are:

- Go to standby: 4
- Exit standby: 5
- Load preset: 1

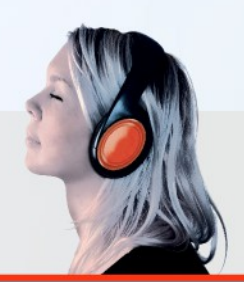

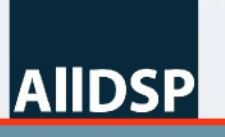

innovative qudio solutions

– Locate (Wink): 6

To enter the value, type "v[value] <enter>". After setting the desired item and value, it

must be executed by typing "e <enter>".

Some examples are available in the help menu from the interface itself. Type "h <enter>" for help, or "x <enter>" for some examples.

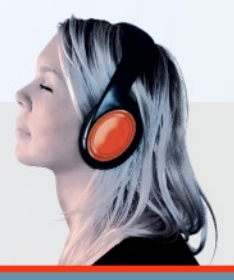

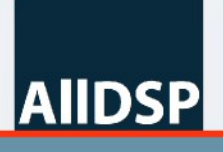

innovative audio solutions